**Описание функциональных характеристик экземпляра программного обеспечения MeConsultant**

# Оглавление

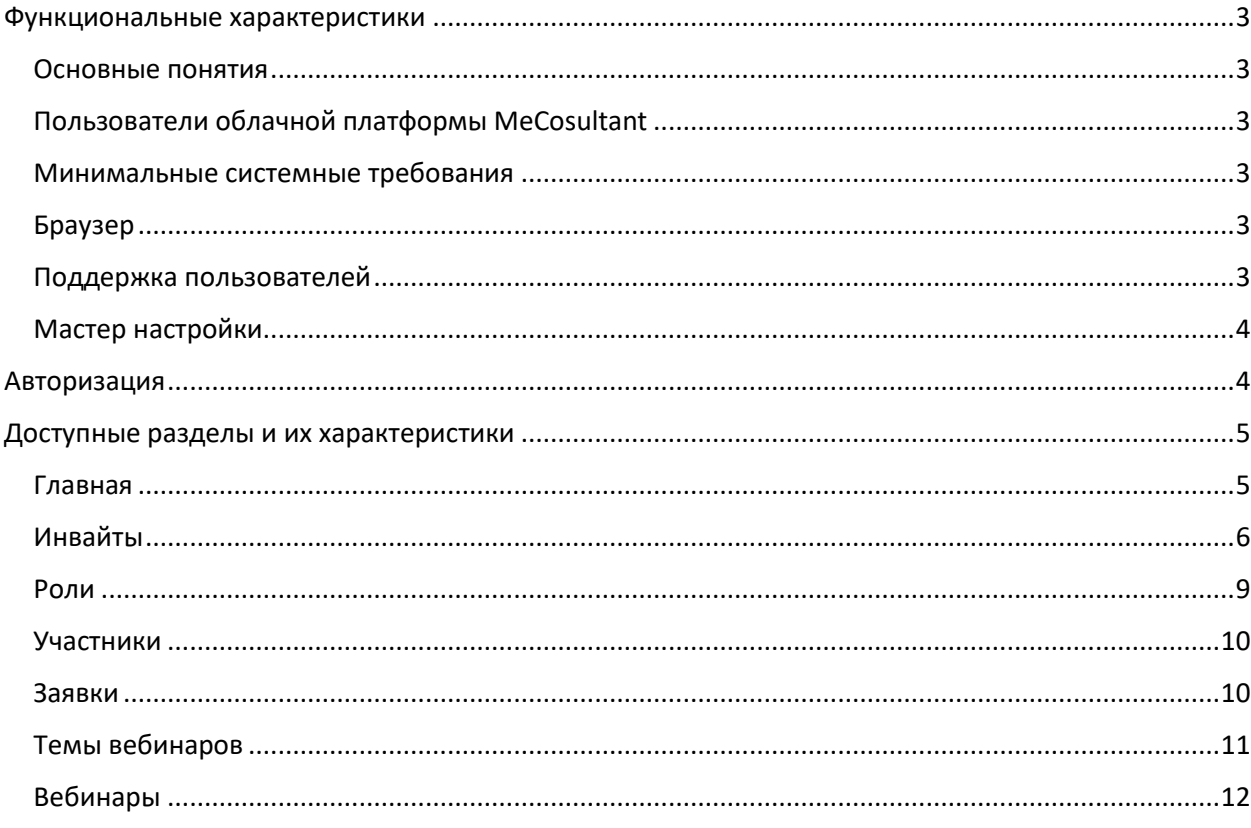

## <span id="page-2-0"></span>Функциональные характеристики

### <span id="page-2-1"></span>Основные понятия

MeConsultant (далее – Платформа) – это облачная платформа для управления проектом по Аутплейсменту и карьерным развитием.

MeConsultant позволяет выбрать объем поддержки как для одного сотрудника (далее - участник), так и для группы сотрудников. Объем оказываемой поддержки регулируется посредством подключения участникам и клиентам платформы сервисов, представленных в Платформе.

Сервисы MeConsultant:

- Программы и инструменты для сотрудников, занимающих позиции разного уровня
- База знаний: статьи, видеоматериалы, упражнения и тренажеры для самостоятельного обучения
- Вебинары о рынке труда и технологиях поиска работы
- Тесты знаний и способностей, личностные опросники
- Профориентация
- Виртуальные и очные консультации по поиску работы и развитию карьеры
- Карьерный коучинг
- Профессиональная поддержка наставника
- Продвижение на рынке труда

## <span id="page-2-2"></span>Пользователи облачной платформы MeCosultant

Пользователями Платформы являются:

- Консультанты, оказывающие услуги карьерного консультирования;
- Менеджеры, администрирующие процесс;
- Клиенты, купившие услугу аутплейсмента персонала;
- Участники (физические лица), проходящие по программе аутплейсмента.

### <span id="page-2-3"></span>Минимальные системные требования

- Операционная система: Windows 8/10, MacOS (10 или выше), Linux;
- Процессор (CPU): c двумя и более физическими ядрами;
- Оперативная память (RAM): 2 ГБ;
- Скорость интернет-соединения: 256 Кбит/с.

#### <span id="page-2-4"></span>Браузер

 Все современные браузеры: Mozilla Firefox, Opera, Safari, Google Chrome, Edge.

### <span id="page-2-5"></span>Поддержка пользователей

Техническая поддержка пользователей осуществляется в формате консультирования пользователей по вопросам авторизации, настройки и эксплуатации программного обеспечения по запросу.

Для оказания технической поддержки пользователи облачной платформы могут направлять свои вопросы на электронную почту службы технической поддержки: resume\_outplacement@ancor.ru, а также обращаться по телефону +7(495) 926-41- $00.$ 

## <span id="page-3-0"></span>Мастер настройки

MeConsultant - это облачная платформа. Вход на Платформу осуществляется посредством получения логина и пароля к учетной записи на электронную почту.

# <span id="page-3-1"></span>Авторизация

Для авторизации в Платформе после получения письма-приглашения, нажмите на кнопку «Зарегистрироваться».

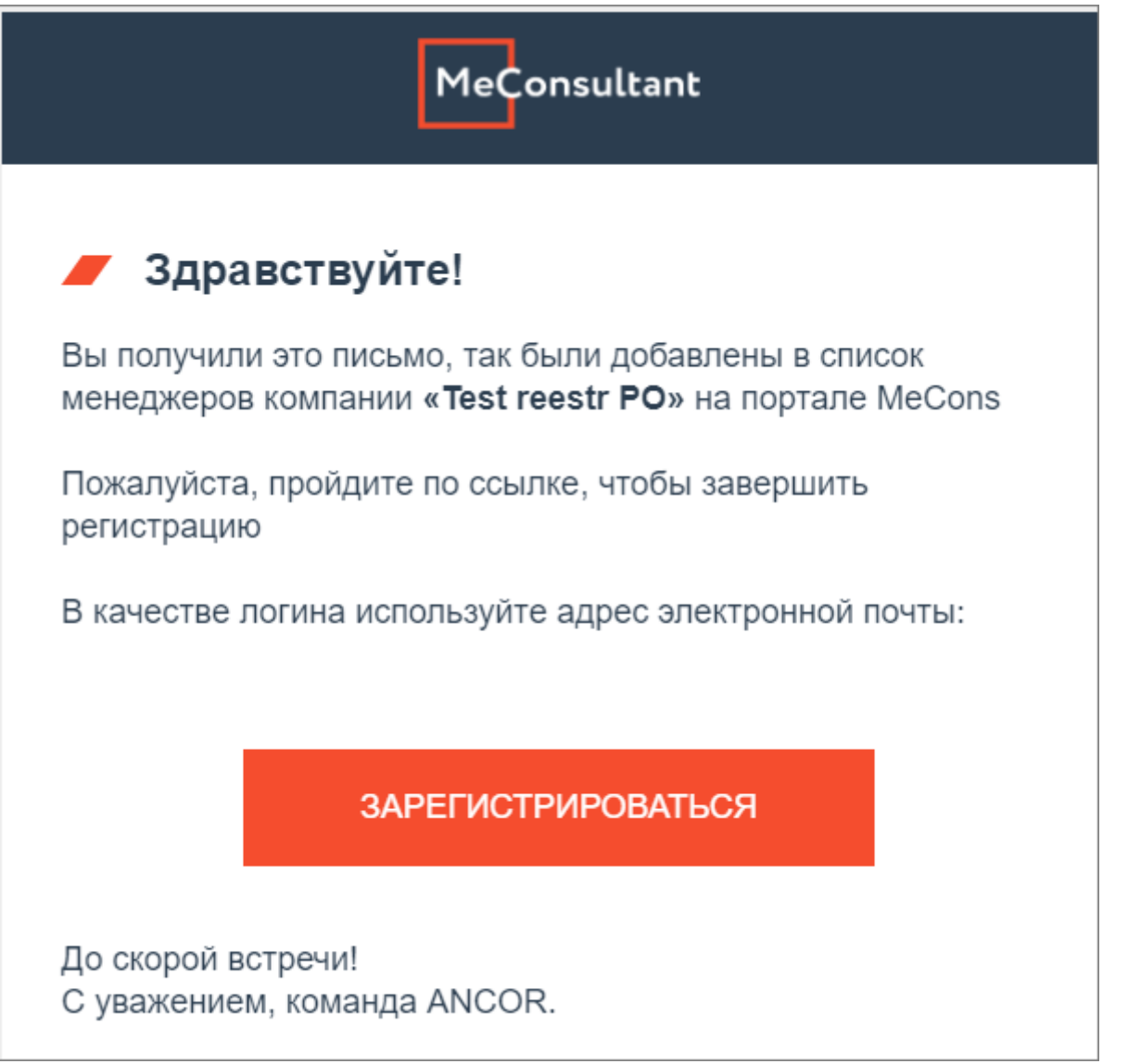

В открывшейся форме введите пароль, дайте согласие на обработку персональных данных.

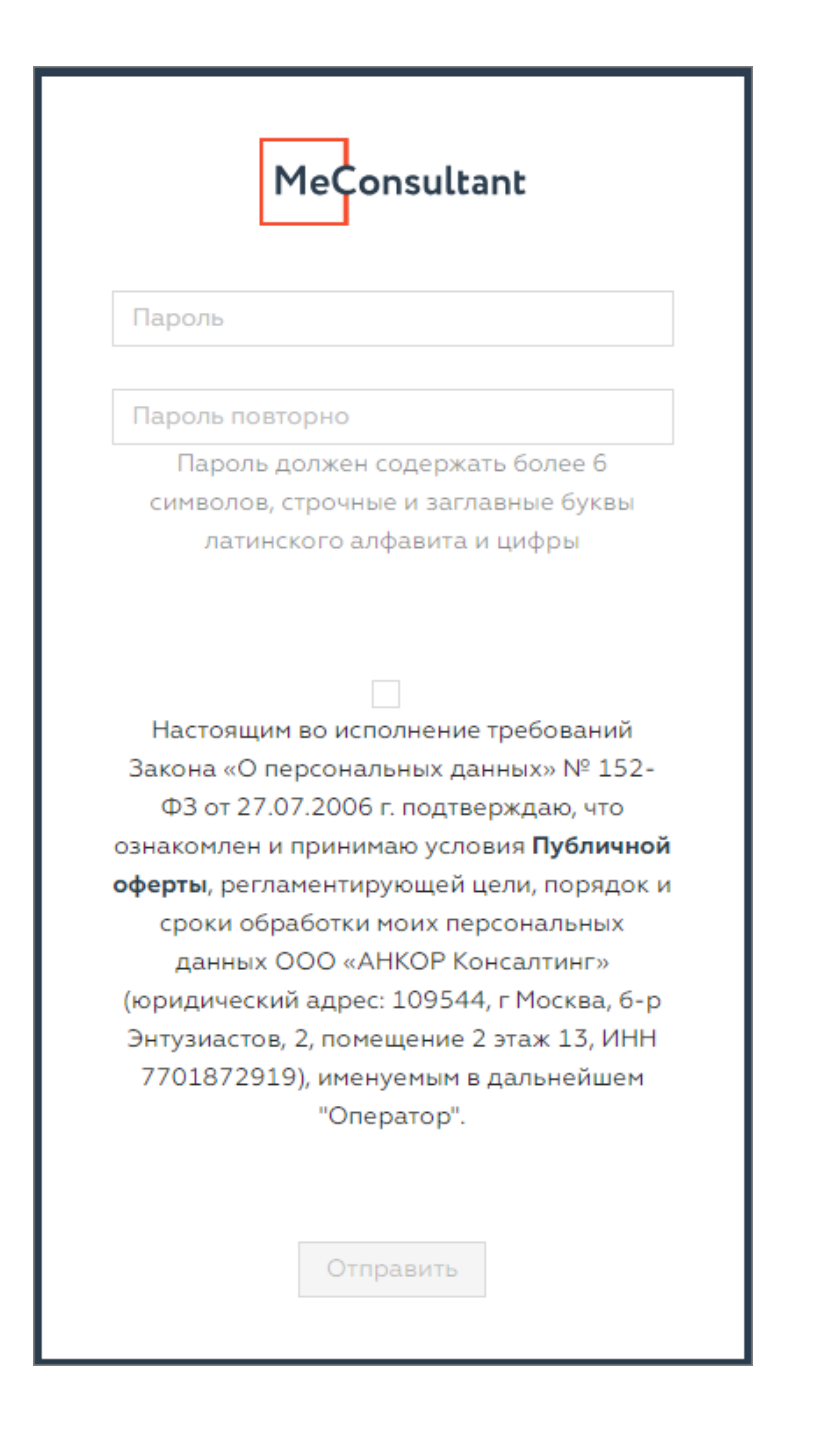

# <span id="page-4-0"></span>Доступные разделы и их характеристики

## <span id="page-4-1"></span>Главная

На главной странице на вкладках Участники и Сервисы представлена аналитика процесса прохождения участниками назначенной программы карьерного консультирования:

- Вкладка Участники аналитика распределения участников, зарегистрированных в Платформе, по ролям и статусам
- Вкладка Сервисы отчет по плановым/фактически использованным сервисам, средняя посещаемость, распределение по темам и прочее.

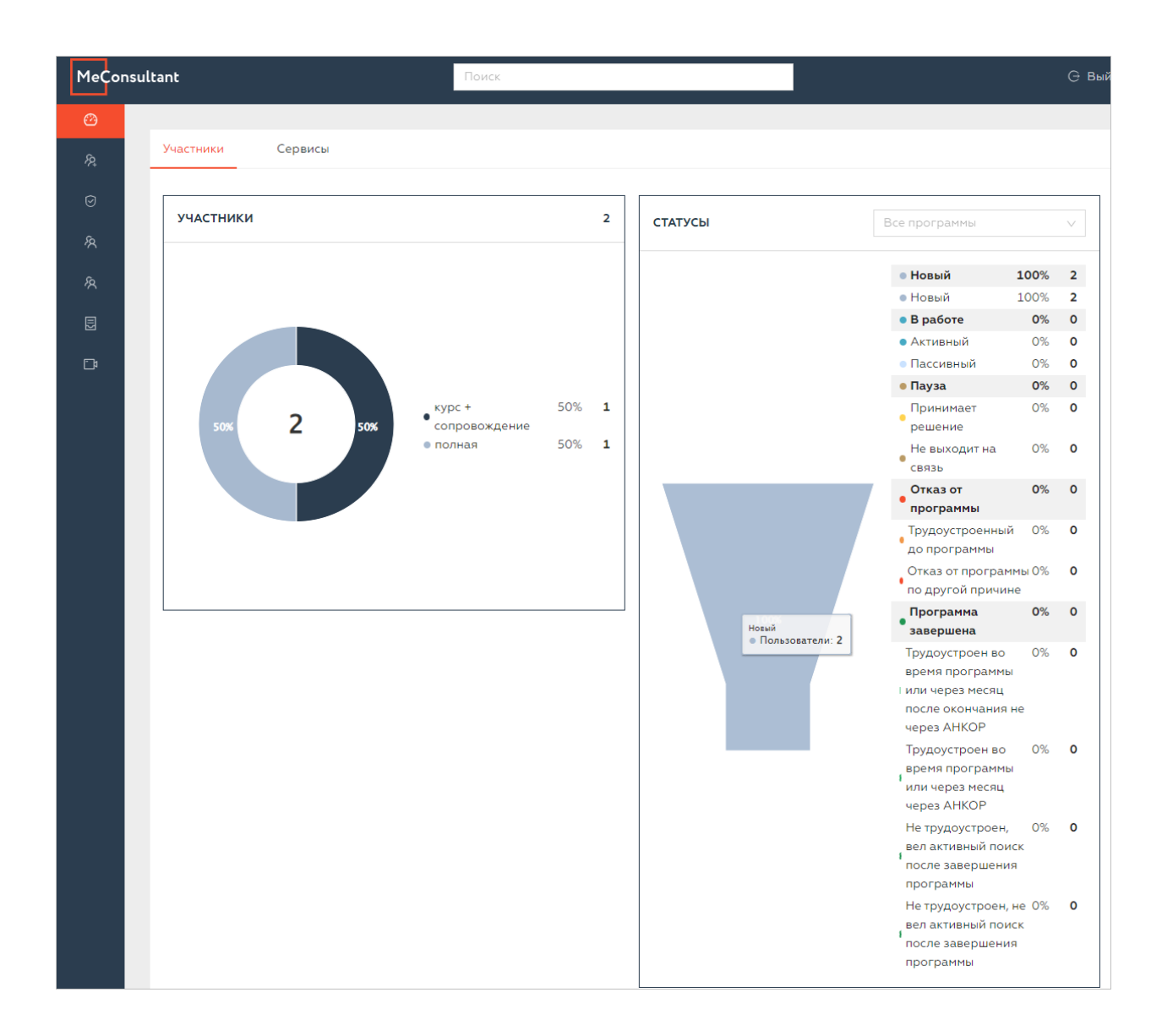

## <span id="page-5-0"></span>Инвайты

Инвайты – это раздел, позволяющий направить человеку приглашение на участие, или скопировать URL ссылку на анкету для размещения на лендинговой странице. Для этого воспользуйтесь кнопкой URL лендинга в правом верхнему углу раздела.

Для того, чтобы отправить пользователю приглашени, зайдите в раздел Инвайты, нажмите кнопку Добавить. В открывшейся форме добавьте роль, на которую хотите пригласить участника, e-mail, нажмите кнопку Сохранить.

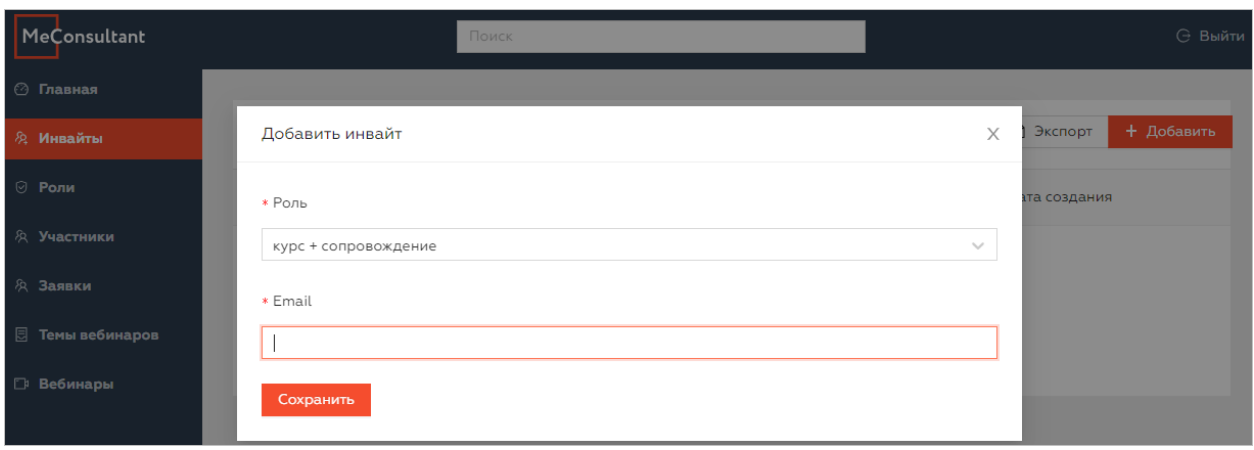

После чего Инвайт появится в неактивированных до того, как участник не примет приглашение.

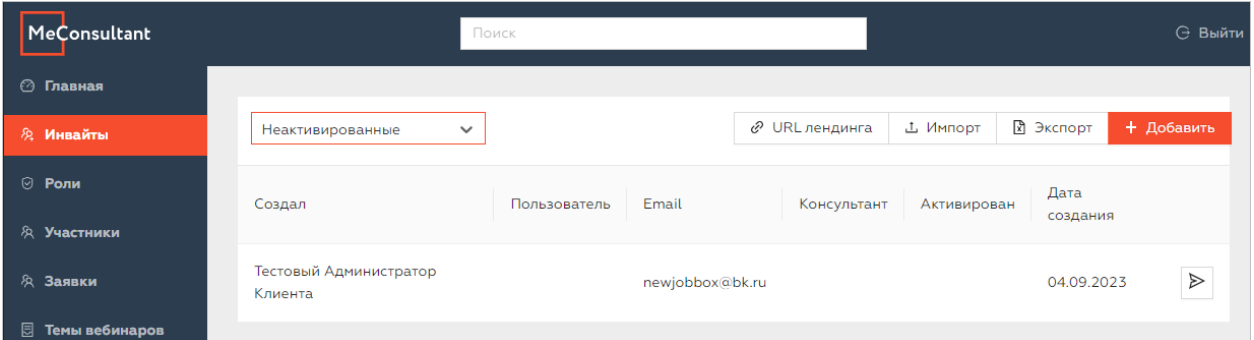

В свою очередь участник получит на почту приглашение и, нажав кнопку Зарегистрироваться, сможет перейти к заполнению анкеты.

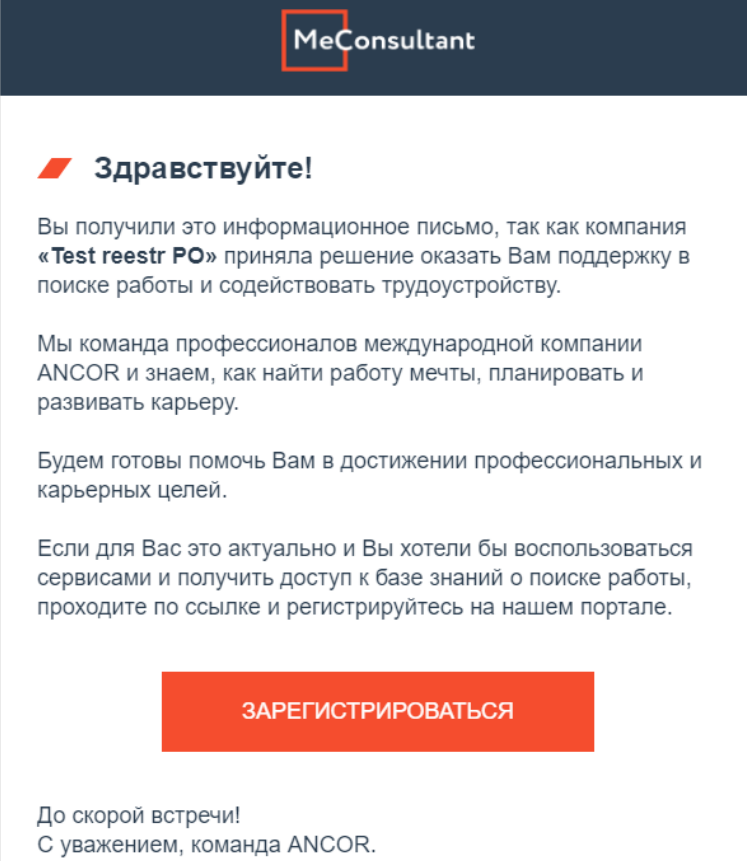

Заполнит необходимые поля анкеты, отправить анкету.

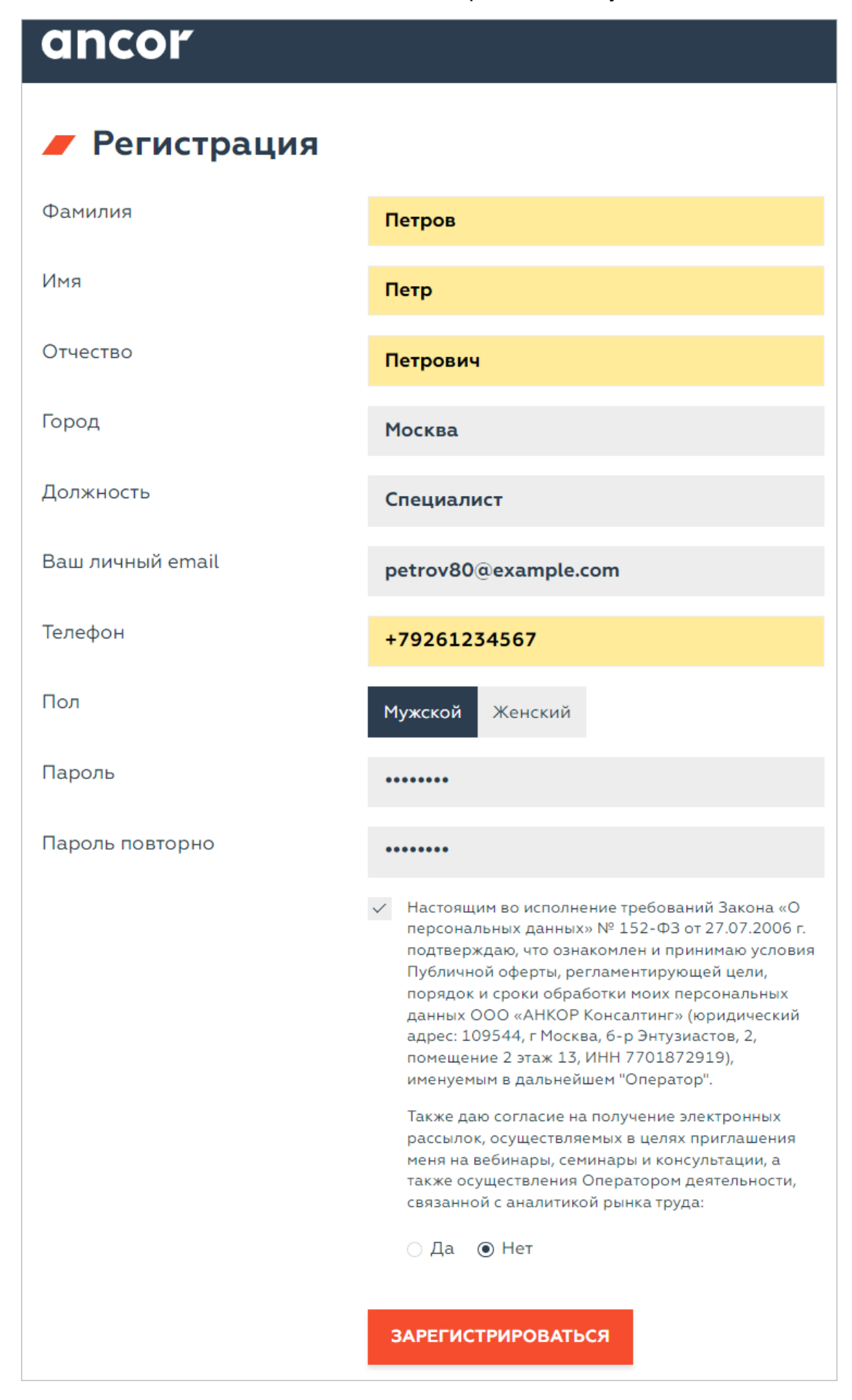

После этого участник появится в списке активированных Инвайтов.

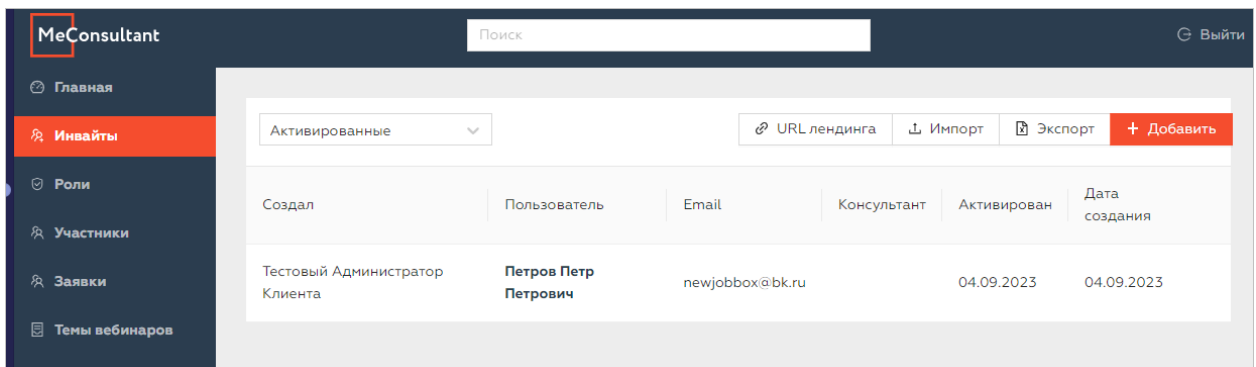

А также в списке участников компании.

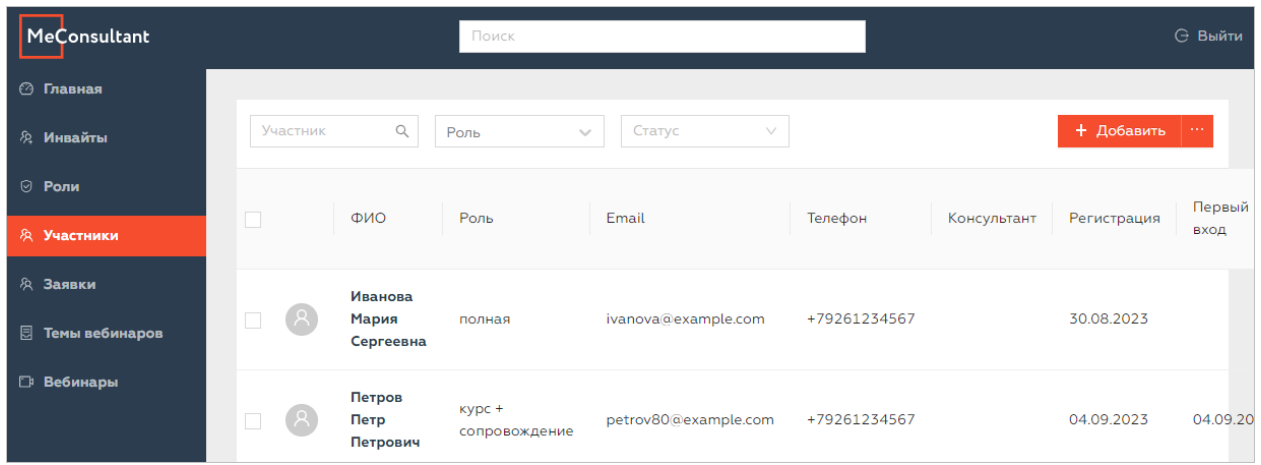

В данном разделе также возможны:

- Массовая загрузка приглашений через команду Импорт шаблон файла для импорта можно скачать, нажав на команду.
- Экспорт списка инвайтов в Excel

### <span id="page-8-0"></span>Роли

В разделе представлена информация о созданных для вашей компании ролях и сервисах, доступных для участников облачной платформы под каждой ролью. Для уточнения информации или расширения наполнения ролей свяжитесь с вашим администратором.

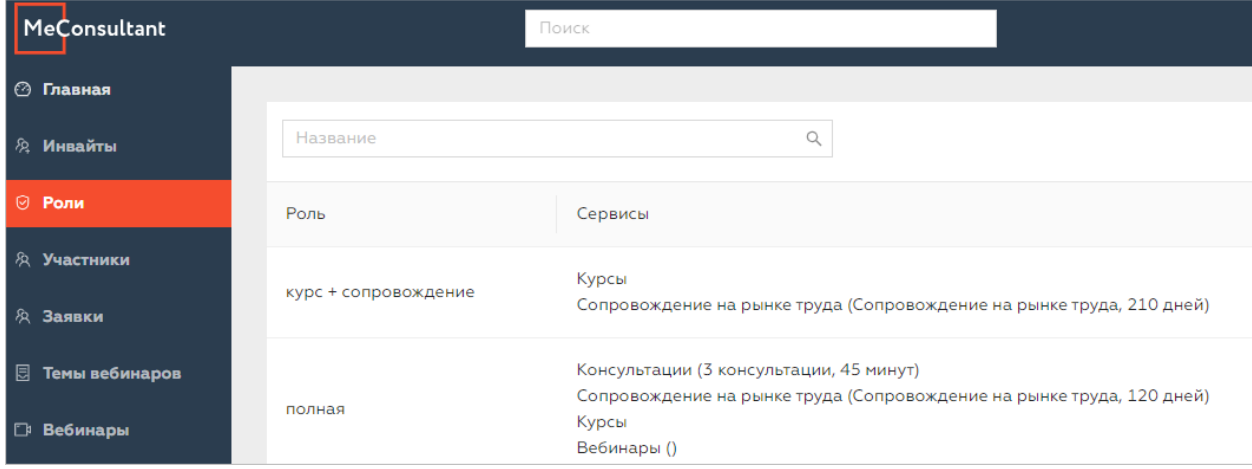

### <span id="page-9-0"></span>Участники

Раздел позволяет добавить новых пользователей для их участия на Платформе.

Для того, чтобы добавить нового участника в правом верхнем углу нажмите кнопку Добавить.

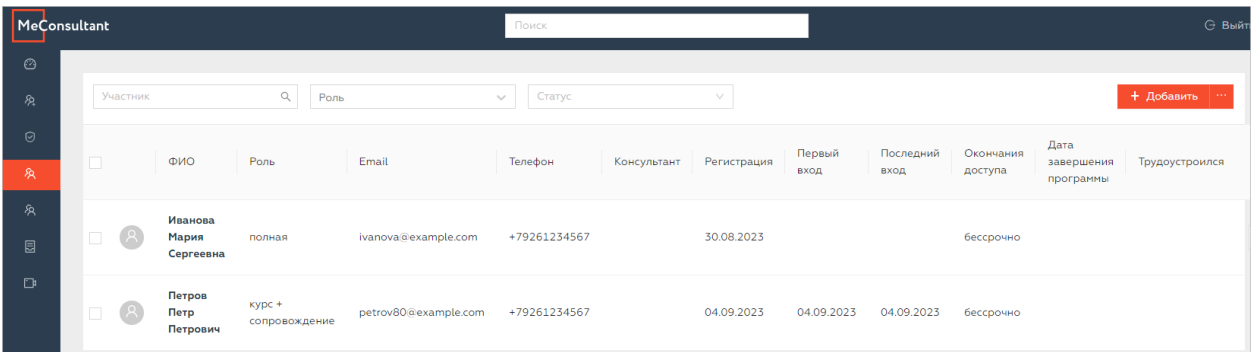

Заполните все поля открывшейся формы, а именно:

- 1. Роль совокупность сервисов, доступный на время участия пользователя;
- 2. ФИО участника;
- 3. Пол;
- 4. Контактные данные телефон и Email;
- 5. Город участника;
- 6. Отрасль необходимо заполнить данные по текущему месту работы участника;
- 7. Должность;
- 8. Функцию из выпадающего списка
- 9. Дату увольнения
- 10.Дату окончания доступа к Платформе

Нажмите кнопку сохранить, и участник получит приглашение на авторизацию.

Также возможна массовая загрузка участников в Платформу. Для этого необходимо воспользоваться командой Импортировать: скачайте пример файла для загрузки, заполненный файл загрузите в область формы, предназначенную для импорта файла.

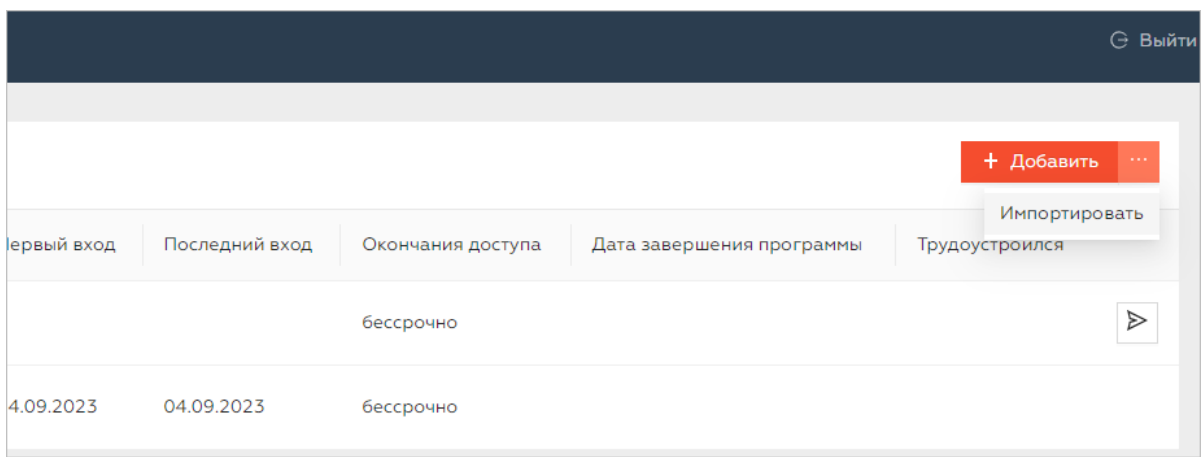

### <span id="page-9-1"></span>Заявки

В раздел заявки попадают запросы на участие от пользователей, заполнивших анкету, перейдя по ссылке URL лендинга из раздела Инвайты.

Информация об участнике отобразится в разделе Заявки.

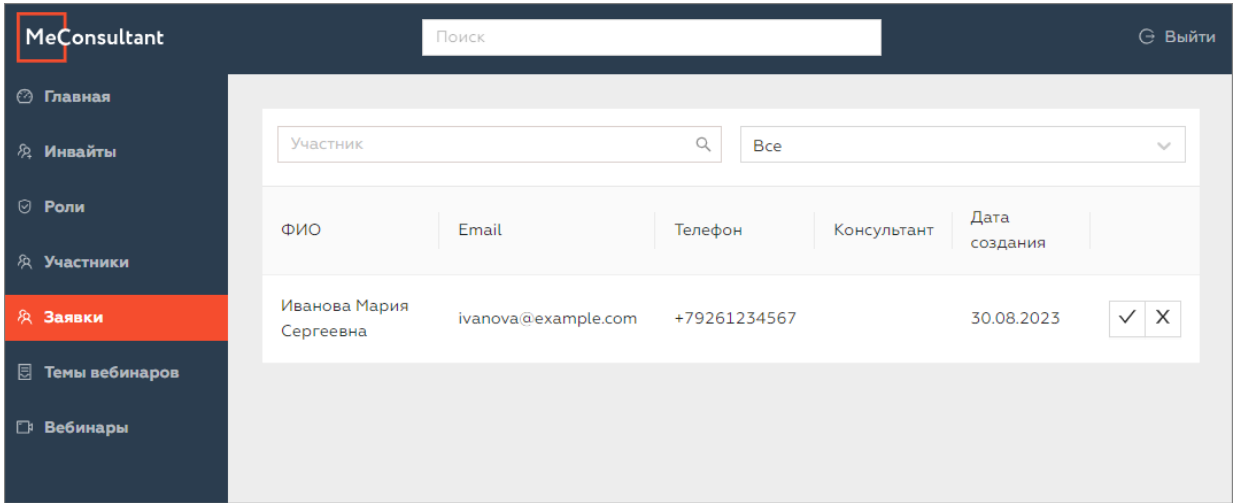

Для того, чтобы одобрить доступ участнику к Платформе, нажмите  $\checkmark$ , чтобы отклонить заявку нажмите **x**.

В случае одобрения заявки в открывшейся форме выберите для участника роль из выпадающего списка, нажмите кнопку «Принять»

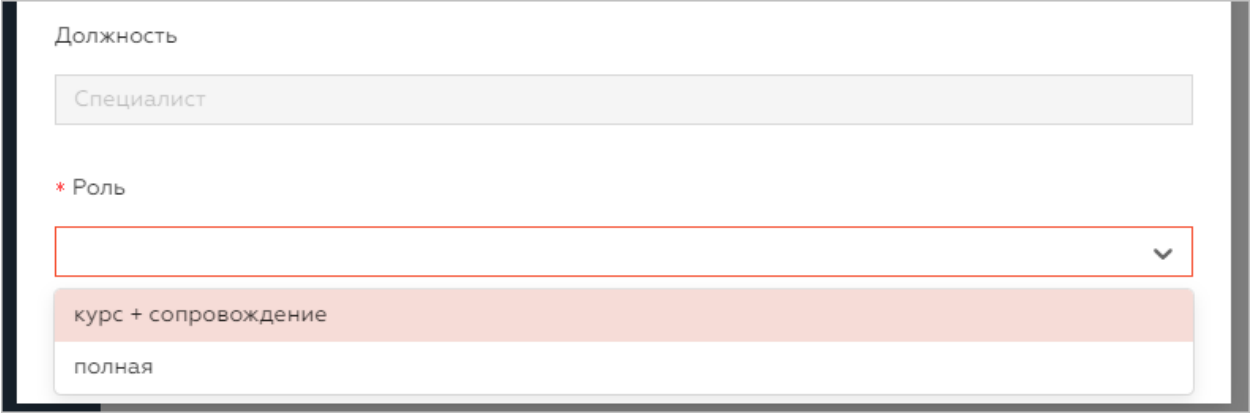

После одобрения заявки участник появится в разделе Участники.

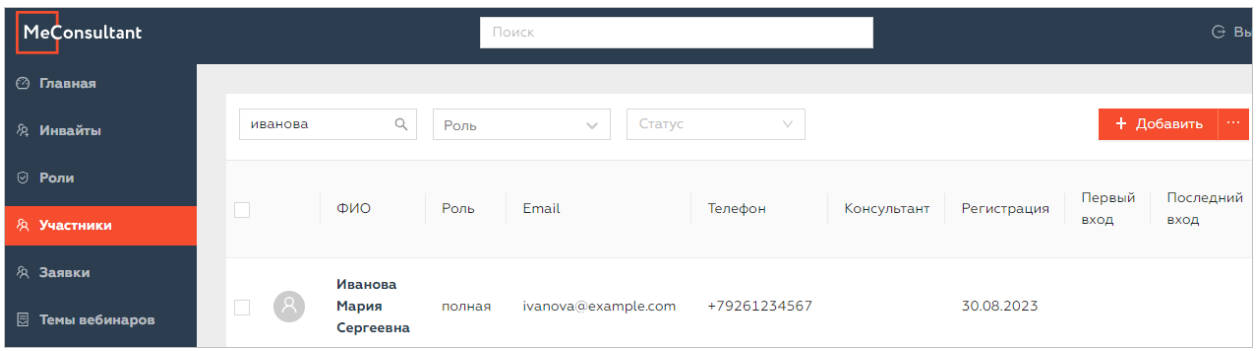

## <span id="page-10-0"></span>Темы вебинаров

В разделе Темы вебинаров представлен перечень тем всех доступных вебинаров. Если какая-то из тем не входит в ваш пакет услуг, но вы хотите получить к ней доступ, обратитесь к вашему администратору.

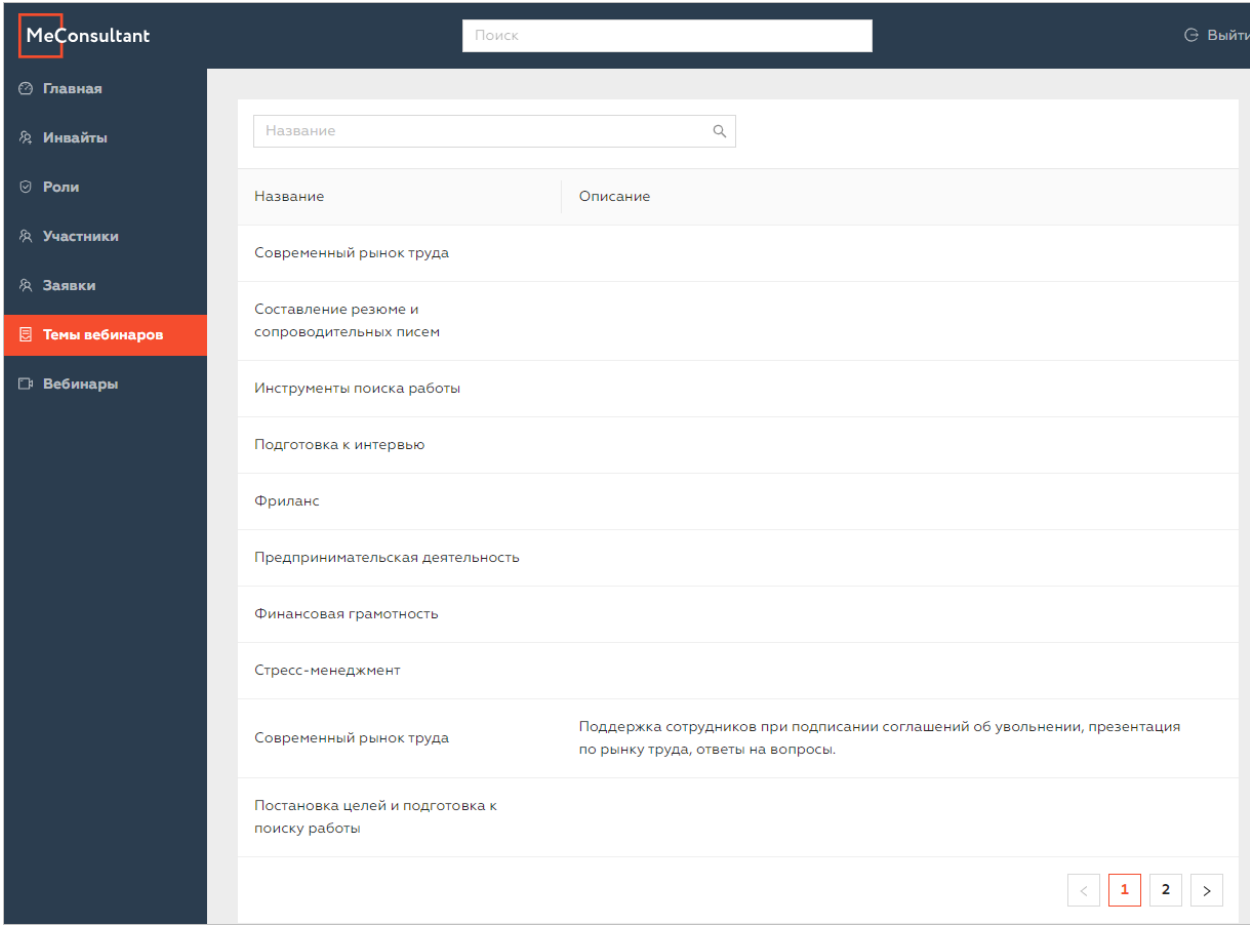

# <span id="page-11-0"></span>Вебинары

В разделе Вебинары вам доступна информация по всем назначенным вебинарам для участников вашей компании.

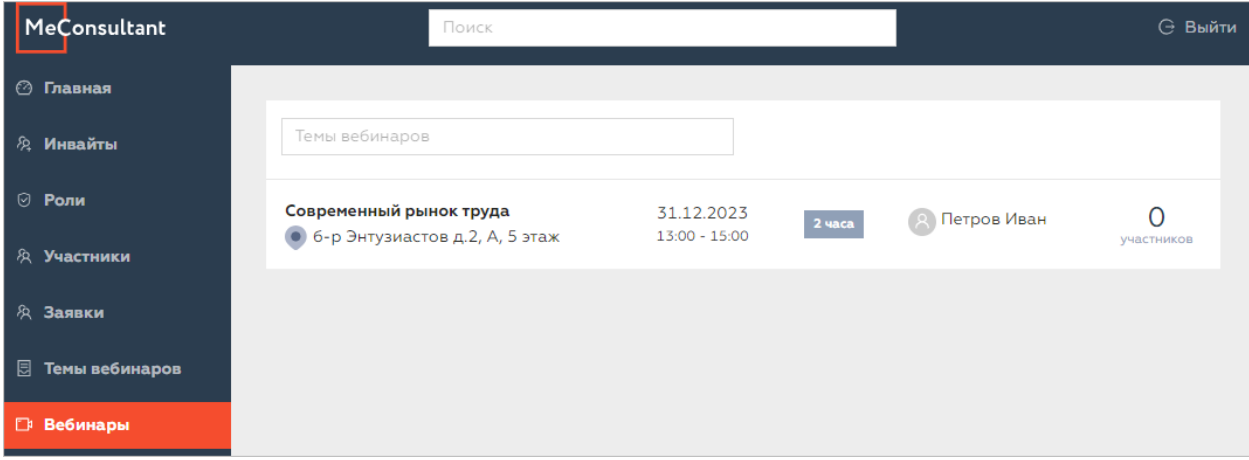